1

# Visualisasi Produk secara 3D dalam Media Promosi dan Pemesanan Online

Mursid Wahyu Hananto, Heris Pambudi Susilo, Sofian Nur Ahmad, Arif Rahman *Program Studi Sistem Informasi, Universitas Ahmad Dahlan* E-mail: mursid@is.uad.ac.id, herisps16@gmail.com, sofiannurahmad@gmail.com, arif.rahman@is.uad.ac.id

*Abstrak***—Penurunan konsumen karena pandemi Covid-19 memerlukan adanya inovasi pemanfaatan teknologi, agar produk tetap menarik perhatian pengguna sehingga berpotensi untuk terjadi transaksi. Salah satunya adalah menggunakan situs web untuk promosi dan pemasaran produk. UMKM produsen mebel termasuk yang membutuhkan inovasi teknologi ini. Sebagai produk yang penampilan fisiknya juga menentukan, mebel perlu diperlihatkan sedemikian rupa agar calon pembeli yakin dengan pilihannya. Penggunaan visualisasi 3D menjadi alternatif untuk memenuhi kebutuhan tersebut. Masalah kompatibilitas, jangkauan pengguna, kesulitan dalam pengelolaan, serta lamanya waktu penguasaan teknologi untuk pengembangan menjadi hal yang dapat menghambat pengaplikasian teknologi ini. Paper ini membahas penelitian untuk mengembangkan solusi berbasis teknologi Web3D guna mengatasi masalah di atas. Solusi berbentuk media promosi dan pemesanan online yang dibangun untuk subjek penelitian didasarkan atas pola yang selama ini telah dianggap familiar oleh kebanyakan pengguna, tetapi menggunakan elemen 3D sebagai konten utama. Metode yang digunakan yaitu eksperimen dengan model proses pengembangan** *Evolutionary Prototyping* **karena terdapat kesesuaian antara keadaan subjek penelitian beserta kebutuhannya dengan karakteristik prasyarat penggunaan metode tersebut. Berdasar masukan awal yang kurang spesifik, dibangun sebuah prototipe fungsional yang kemudian dimodifikasi dan disesuaikan melalui 5 iterasi siklus pengembangan sehingga didapatkan versi yang dianggap sesuai kebutuhan subjek penelitian. Hasil yang diperoleh berupa sebuah prototipe media promosi dan pemesanan yang selain memiliki fitur seperti umumnya media online konvensional juga membawa teknologi visualisasi 3D yang interaktif melalui penggabungan dengan teknologi** *server-side scripting* **dan menggunakan basis data di sisi server yang tidak hanya menyimpan data konvensional tetapi juga data model 3D. Pencermatan dan pengujian pada semua iterasi oleh subjek telah menghasilkan kesimpulan bahwa prototipe hasil iterasi terakhir telah sesuai kebutuhan dasar subjek. Pengujian lebih lanjut oleh para pengguna acak yang mengasumsikan peran sebagai pengunjung menunjukkan bahwa prototipe dapat diterima, dapat digunakan dengan baik pada beragam perangkat dan platform, dan fitur visualisasi 3D di dalamnya disukai karena dapat membuat pengunjung lebih memahami aspek fisik dari produk subjek yang dicermati.** 

*Kata Kunci***— media, online, promosi, visualisasi, Web3D.** 

# I. PENDAHULUAN

andemi yang diakibatkan merebaknya Covid-19 banyak Pandemi yang diakibatkan merebaknya Covid-19 banyak<br>memunculkan kesulitan pada dunia bisnis [1], diantaranya yaitu para pemilik usaha [2] berupa toko yang biasa mengandalkan kunjungan calon pembeli ke tokonya. Toko-toko yang menjual produk yang bersifat fisik termasuk mebel dari berbagai jenis semisal kursi, meja, lemari, dan sebagainya termasuk yang merasakan imbas pandemi. Terlihat jelas pada banyak toko mebel yang jumlah pengunjungnya menurun sehingga kemungkinan terjadi pembelian juga menurun. Bagi toko yang termasuk kategori usaha kecil dan menengah (UMKM), hal ini sangat mengurangi pendapatan karena penjualan yang menurun.

Salah satu cara yang ditempuh agar tetap dapat mempromosikan produknya yaitu menggunakan media online, dalam berbagai bentuk mulai dari media sosial, situs web, blog, maupun menggunakan situs-situs marketplace [3]. Apapun bentuk media online tersebut, akan memunculkan permasalahan lama yaitu calon pembeli tidak akan dapat memperoleh informasi yang mencukupi pada produk yang ditawarkan [4] termasuk gambaran fisik produk secara visual, sehingga terkadang memunculkan salah persepsi yang dapat berujung pada ketidakpuasan karena barang yang dibeli tidak sesuai bayangan [5]. Hal ini dikarenakan media online banyak mengandalkan pada foto ataupun video yang tidak cukup menggambarkan semua hal yang ingin dilihat oleh pengunjung, meskipun diketahui bahwa persepsi sangat mempengaruhi para konsumen [6]. Salah satu pilihan untuk hal ini adalah inovasi tampilan menggunakan salah satu elemen multimedia yaitu grafika 3D dalam media online shopping [7] berbasis web, dalam hal ini adalah teknologi Web3D, agar pengunjung dapat menerima informasi lebih lanjut pada detail tampilan fisik produk yang dicermati.

Teknologi Web3D yang digunakan dalam situs umumnya menyulitkan pengguna saat hendak mengaksesnya, sehingga dapat mengurangi jangkauan calon pembeli. Secara umum teknologi web menggunakan plugin [8], termasuk teknologi standar yang ditetapkan konsorsium Web3D yaitu VRML [9] dan X3D [10] yang merupakan format Web3D paling banyak digunakan saat ini. Plugin sering mengakibatkan masalah inkompatibilitas [11], terutama pada browser [12]. Plugin tidak tersedia untuk semua platform ataupun browser [13], bahkan perangkat keras. Di sisi pemilik usaha, This work is licensed under a Creative Commons pengelolaan situs dapat menjadi hambatan terutama bila

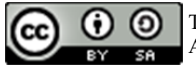

Attribution-ShareAlike 4.0 International License.

yang digunakan adalah teknologi Web3D murni. Hal ini dikarenakan sulitnya penguasaan teknologi Web3D yang memiliki kompleksitas tinggi [14].

Web3D merupakan teknologi *client-side* seperti halnya JavaScript [15], sehingga tidak memerlukan web server khusus untuk melakukan pra pemrosesan atau pertukaran data dengan server [16]. Karena bersifat *client-side*, sifat tampilannya dasarnya statik. Untuk sebuah toko online yang memiliki banyak data model 3D dan data pendukung, situs yang bersifat statik akan menyulitkan perbaruan ataupun modifikasi isi secara regular, yang dapat berujung pada sulitnya memastikan keterbaruan isi media penjualan sehingga promosi maupun pemasaran dapat terganggu. Interaksi termasuk pemesanan juga akan sulit dilakukan. Diperlukan solusi yang dapat memudahkan calon pembeli maupun pemilik usaha saat menggunakan teknologi Web3D serta dapat digunakan oleh sebanyak mungkin pengunjung dengan berbagai jenis perangkat dan platform.

## II. PENELITIAN TERKAIT

Terdapat berbagai penelitian tentang visualisasi informasi yang bersifat fisik menggunakan Web3D dengan beragam teknologi implementasinya. Misalnya visualisasi tata ruang [17], museum digital [18], representasi kampus dengan sumberdaya terdistribusi [19], dan pelatihan pengelolaan sistem pengamatan cuaca [20]. Penelitian-penelitian tersebut menunjukkan bahwa visualisasi menggunakan model 3D dapat secara efektif menyampaikan informasi tertentu dan memudahkan pengunjung memahami konten situs.

Web3D telah diteliti penggunaannya untuk hal-hal terkait promosi. Di antaranya adalah menggunakan WebGL untuk membangun E-Mebel [21]. Meskipun format WebGL dapat disisipkan dalam HTML, WebGL tidak memungkinkan penggabungan model 3D melalui pengacuan ke berkas penyusunnya, serta terkadang memerlukan pustaka JavaScript tertentu sehingga tidak semua perangkat dapat langsung menampilkan. Dalam [22], VRML digunakan sebagai teknologi untuk media promosi mobil, dengan keterbatasan pada jangkauan penggunanya, yang menjadi masalah pula dalam penelitian untuk promosi perumahan [23].

Karena Web3D secara native tidak memerlukan server web khusus, maka tidak ada pula kemampuan untuk melakukan pra pemrosesan pada konten halaman yang akan dikirim ke client seperti yang dimiliki teknologi web 2D yang berbasis *server-side* semisal ASP, PHP, atau CGI. Agar aplikasi Web3D dapat memiliki kemampuan pemrosesan dan dapat memanfaatkan penyimpanan data menggunakan basis data, beberapa penelitian berusaha menggabungkan implementasi Web3D dengan teknologi konvensional. Di antaranya penggabungan teknologi yang juga menggunakan IoT [24], penggunaan Web3D Service (WDS) untuk menambah fitur GIS [25] dan kombinasi VRML dengan AJAX [26]. Beberapa penelitian lain juga berusaha menggunakan skrip jenis *server-side*, tetapi sebatas menyimpan data konvensional dan bukan untuk mengelola model 3D.

Penelitian yang mengkombinasikan teknologi 2D dan 3D tersebut umumnya tetap menggunakan sifat dari sebuah world Web3D yang tidak dapat begitu saja ditampilkan dalam halaman web konvensional. Cara ini banyak menimbulkan masalah inkompatibilitas karena tidak semua browser, platform, ataupun perangkat keras dapat menggunakan plugin. Meskipun konten 3D dapat dimasukkan ke halaman menggunakan implementasi WebGL yang tidak memerlukan plugin, karena WebGL termasuk *Imperative 3D* [27] maka harus dilakukan pengkodean dengan cara yang lebih kompleks dibandingkan gaya deklarasi konten yang sederhana seperti pada HTML. *Declarative 3D* dalam HTML [28] dikembangkan agar elemen 3D dapat diintegrasikan ke dalam HTML dengan cara yang mudah seperti saat pengguna membangun situs web, dengan beberapa implementasi diantaranya adalah X3DOM [29], XML3D [30], dan X\_ITE [31]. Sebagai salah satu implementasi *Declarative 3D* dalam HTML, X3DOM menggunakan HTML5 dan DOM JavaScript [32] sehingga lebih mudah digunakan. Sekalipun dapat memanfaatkan X3D, X3DOM yang dikembangkan oleh Fraunhofer IGD belum ditetapkan menjadi standar, tetapi menjadi dasar untuk pengembangan X3D versi 4 [33]. Contoh penggunaan X3DOM yaitu sebagai media untuk membangun museum virtual [34], visualisasi beragam lingkungan [35], dan visualisasi geologi [36].

## III. METODE PENELITIAN

Problem awal yang umum dijumpai pada UMKM yang memerlukan solusi berbentuk implementasi teknologi adalah kesulitan mereka untuk menjelaskan detail kebutuhan secara teknis. Dalam penelitian ini juga ditemui hal serupa pada UMKM yang menjadi subjek penelitian. Berdasarkan observasi awal bersama aktivitas pengumpulan kebutuhan, diperoleh informasi yaitu diperlukannya sebuah media online untuk promosi dan pemasaran produk mebel yang mereka hasilkan, tetapi mereka tidak dapat menyampaikan deskripsi kebutuhan yang jelas selain keinginan bahwa situs tersebut mudah dikelola dan mudah pula bagi pengunjung mendapat informasi produk mereka.

Kurangnya informasi kebutuhan ini juga menyebabkan detail analisis dan spesifikasi menjadi minimal, oleh karena itu metode yang ditetapkan adalah eksperimen melalui model proses *Prototyping* [37] karena sesuai dengan karakteristik calon pengguna. Lebih lanjut, dikarenakan solusi dibutuhkan dalam waktu pendek agar segera operasional sehingga berpeluang mendapatkan pembelian, maka bukan jenis *throwaway prototyping* yang dipilih, melainkan *evolutionary prototyping* [38] agar tidak membuat prototipe baru untuk setiap siklus selanjutnya. Tahapan dalam penelitian pengembangan ini diperlihatkan dalam Gambar 1.

Prototipe situs toko online ini disusun menggunakan komponen seperti diperlihatkan dalam Gambar 2. Prototipe dasar yang digunakan merupakan sebuah situs web yang dibuat menggunakan skrip PHP dan menggunakan basis data MySQL. Keduanya dipilih karena merupakan kombinasi yang banyak digunakan untuk membangun situs web dengan waktu yang tidak terlalu lama. Teknologi implementasi Web3D yang dipilih adalah X3DOM agar waktu pengembangan tidak banyak bertambah karena pengkodean yang tidak jauh berbeda bila dibandingkan dengan HTML yang memanfaatkan JavaScript dan CSS.

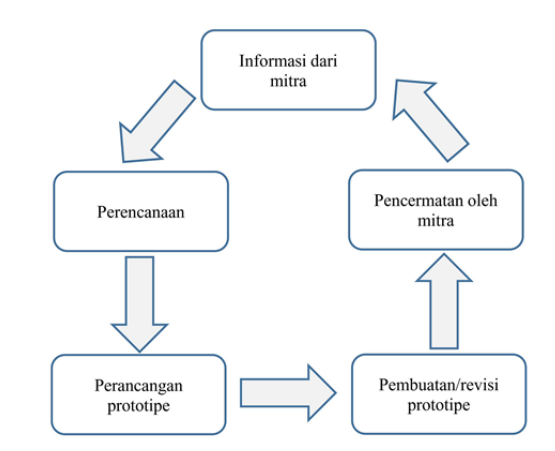

Gambar. 1. Tahapan dalam penelitian

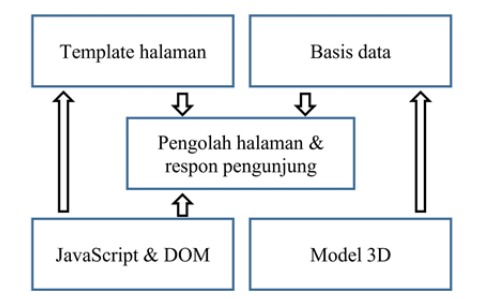

Gambar. 2. Komponen penyusun prototipe situs

Urutan langkah pengembangan prototipe dan konten termasuk model 3D secara garis besar diperlihatkan dalam Gambar 3. Prototipe yang dihasilkan digunakan sebagai dasar untuk semua siklus dalam pengembangan.

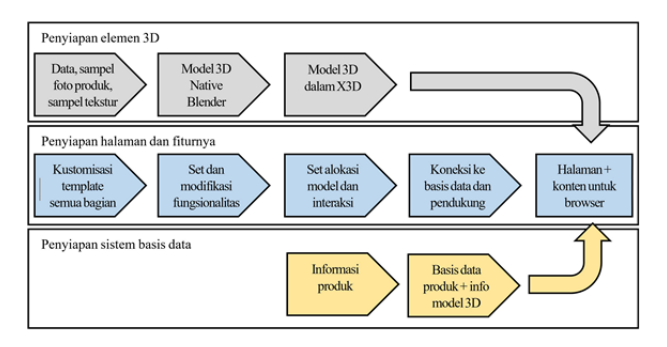

Gambar. 3. Urutan pengembangan prototipe dan kontennya

Dukungan kepada X3D menjadikan model 3D tidak harus dibentuk ke dalam format X3DOM karena akan menyulitkan pengacuan berkas deskripsi model 3D, sehingga semua model 3D kemudian dibuat dalam format X3D. Semua model 3D tidak dibangun langsung menggunakan editor teks karena akan memakan waktu lama, untuk mempercepat pengembangan maka digunakan alat bantu yaitu perangkat lunak Blender. Dua di antara model-model 3D yang digunakan dalam prototipe diperlihatkan dalam Gambar 4.

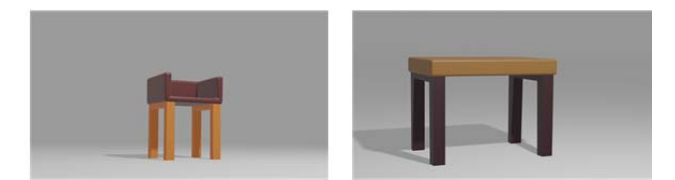

Gambar 4. Sampel model 3D yang digunakan

Model 3D dari Blender kemudian diekspor ke X3D, yang kemudian dilakukan modifikasi pada deskripsi asli agar lebih optimal. Tampilan fitur ekspor ke X3D dalam Blender yang mempermudah proses pembuatan model 3D diperlihatkan dalam Gambar 5.

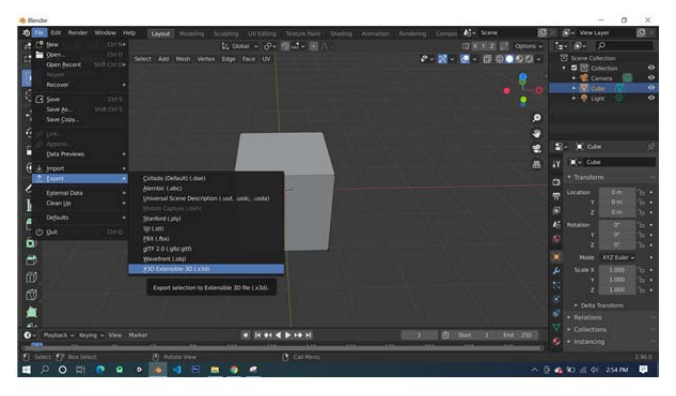

Gambar 5. Tampilan fitur ekspor ke X3D dalam Blender

Optimasi deskripsi model hasil konversi dalam salah satu iterasi dilakukan dengan tujuan utama mengurangi ukuran berkas tetapi tidak menurunkan kualitas tampilan secara signifikan. Hal ini dilakukan karena tidak semua pengguna memiliki koneksi yang selalu baik, sehingga ukuran model yang besar memerlukan waktu lebih lama saat dikirim. Deskripsi yang telah dioptimasi juga akan menurunkan waktu pemuatan ke memori. Optimasi yang dilakukan pada kode deskripsi model yaitu:

- Pengurangan jumlah segmen
- Pengurangan detail nilai koordinat
- Menggunakan satu sumber pencahayaan saja
- Menggunakan satu kamera default saja
- Penggunaan ulang definisi node

Ukuran area elemen yang digunakan untuk menampilkan model 3D ditetapkan oleh halaman utama pemanggil yang dibentuk oleh server. Tampilan awal model 3D mengikuti area yang dialokasikan dan set konfigurasi di dalamnya.

### IV. HASIL DAN PEMBAHASAN

Struktur prototipe diperlihatkan dalam Gambar 6. Halaman utama menjadi *homepage* atau *landing page* situs ini. Terdapat halaman produk baru untuk menonjolkan produk terbaru ataupun unggulan. Halaman kategori digunakan untuk mengelompokkan produk, sedangkan isi tiap kategori ditampilkan dalam halaman listing kategori, kemudian detail tiap produk ditampilkan dalam halaman detail produk tiap kategori. Halaman pengunjung disiapkan sebagai portal untuk memasuki bagian khusus bagi pengunjung terdaftar untuk melihat dan mengubah profil, serta untuk melihat beberapa informasi termasuk catatan pemesanan.

Prototipe hasil pengembangan dicermati oleh subjek penelitian secara online menggunakan perangkatnya sendiri, untuk memudahkan dalam proses pengumpulan informasi dari pengguna. Beberapa masukan untuk perubahan muncul dalam pencermatan oleh pengguna dari subjek penelitian, sekalipun demikian dari tim pengembang juga melakukan revisi pada bagian selain yang disampaikan oleh subjek untuk keperluan penyempurnaan fitur dan tampilan. Secara ringkas, masukan penyesuaian prototipe pada setiap iterasi diperlihatkan dalam Tabel I.

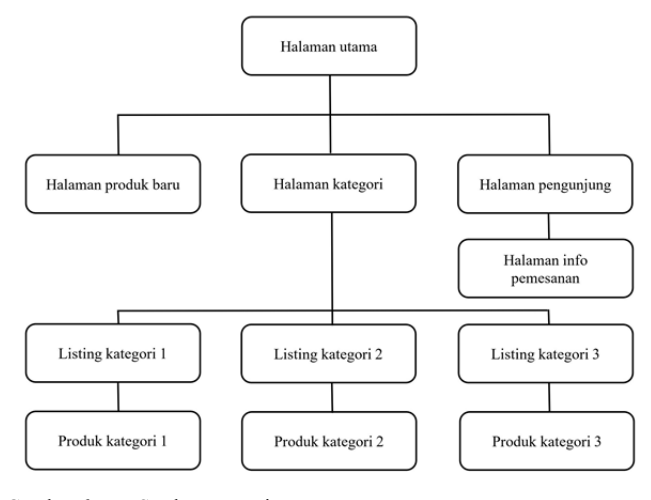

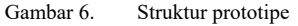

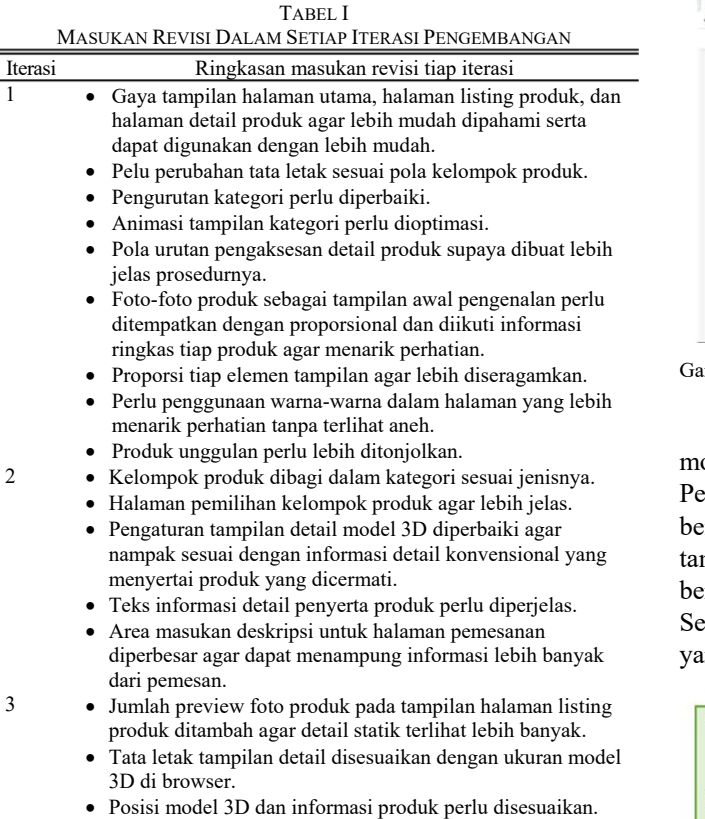

- 4 Halaman pengelolaan data perlu diberi petunjuk.
	- Perlu ditambahkan informasi prosedur untuk menambahkan model objek 3D serta penghubungannya ke basis data.
	- Perlu halaman informasi langkah per langkah untuk entry data ke basis data serta pengelolaan berkas model 3D.
- 5 Halaman detail visual produk dalam model 3D ditambahkan informasi petunjuk cara bernavigasi kepada pengguna. Informasi penggunaan situs dan produk dipisahkan.

Penggunaan format dokumen X3DOM mempermudah penggunaan model 3D ke dalam prototipe. Sintaks yang digunakan seperti menggabungkan HTML dengan X3D, sehingga kemungkinan terjadinya kesalahan yang dapat muncul dari penggunaan deskripsi objek di dalam suatu halaman dapat diminimalkan.

Dua dari tampilan-tampilan prototipe situs web yang

memperlihatkan sampel produk baru serta detail produk dalam tampilan 3D diperlihatkan dalam Gambar 7. Secara umum, prototipe telah dapat bekerja dengan baik secara online dan dapat menjalankan fungsi-fungsi sesuai rancangannya. Prototipe ini meskipun fungsional belum menggunakan data dari subjek penelitian, data dan objek yang menjadi konten masih berupa sampel dummy yang dibuat oleh tim.

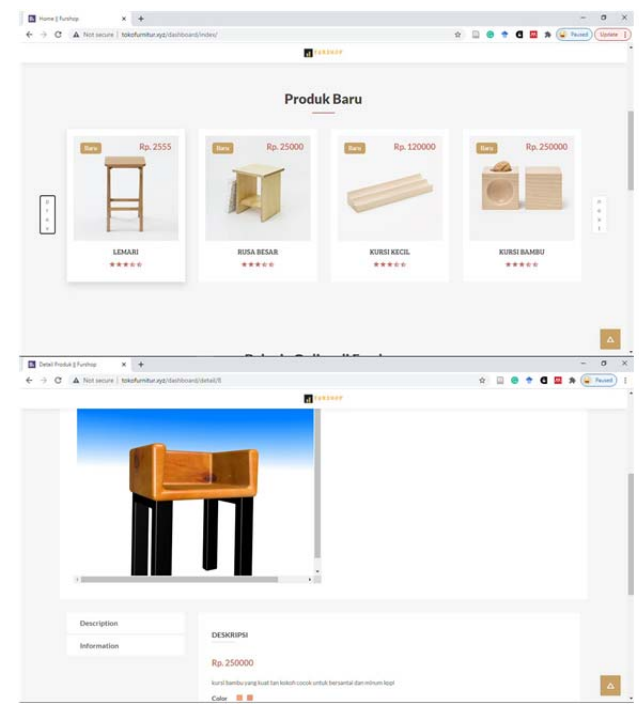

Gambar 7. Sampel tampilan prototipe situs

Pola penyusun halaman dalam situs yang menampilkan model 3D diperlihatkan secara umum dalam Gambar 8. Pengaitan informasi sepenuhnya dilakukan oleh server baik berdasarkan pola yang telah disiapkan (untuk halaman tampilan utama dan tampilan kategori produk) maupun berdasarkan permintaan pengunjung saat memilih produk. Server membentuk halaman sekaligus mengambil model 3D yang sesuai berdasarkan proses query ke basis data.

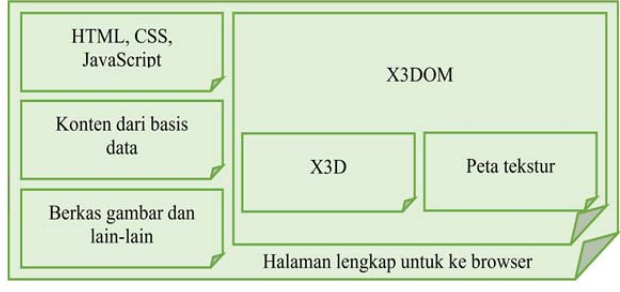

Gambar 8. Pola penyusun halaman dengan model 3D di dalamnya

Server mengirim halaman akhir bersama dengan dokumen deskripsi model 3D yang disertai berkas penyerta termasuk peta tekstur untuk permukaan model 3D. Dengan demikian sistem yang dikembangkan tidak lagi sepenuhnya *client-side* seperti konsep Web3D asli, karena menggunakan server web yang aktif untuk membentuk halaman yang menyertakan model 3D. Prototipe menjadi lebih nampak bersifat *server-side* sehingga pengelolaannya menjadi lebih kompleks dibandingkan sebuah situs implementasi Web3D murni.

Penggunaan implementasi Web3D yaitu format dokumen X3DOM telah dapat memberikan hasil berupa integrasi model 3D dengan halaman web konvensional yang nampak wajar dan dapat diterima secara estetika. Fitur-fitur dalam media online untuk kebutuhan promosi yang terdapat dalam situs web konvensional dapat digunakan dalam prototipe, sekaligus dengan tambahan fitur yaitu kemampuan menyajikan informasi produk dalam tampilan 3D yang dapat dikendalikan oleh pengguna. Kombinasi gaya tampilan 2D dan 3D dalam situs web yang interaktif dan dinamis ini diharapkan dapat memunculkan rasa ketertarikan yang lebih jauh pada produk yang dicermati, disamping memberikan informasi fisik produk mebel yang lebih akurat kepada calon pembeli agar mereka tidak merasa salah memilih produk. Gambar 9 memperlihatkan sampel kode X3DOM dari salah satu model 3D dalam editor teks Notepad yang bila dicermati nampak seperti sebuah halaman biasa yang sesuai standar HTML5, tetapi dengan kemampuan menampilkan objek 3D.

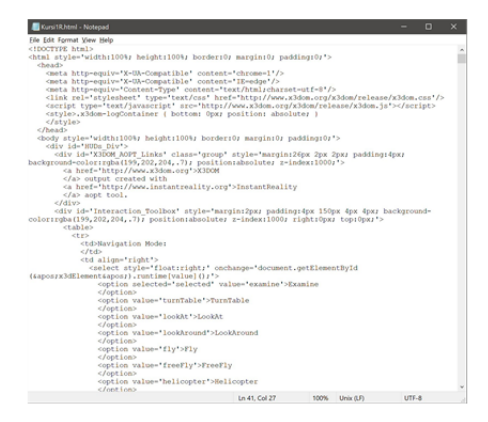

Gambar 9. Sampel kode X3DOM salah satu model 3D

Pembuatan model 3D dapat dilakukan dalam waktu yang relatif pendek berkat penggunaan alat bantu Blender sehingga pembuatan dokumen deskripsi model 3D dalam format X3D dapat dilakukan dengan cepat memanfaatkan fungsi ekspor yang tersedia Tidak semua alat bantu permodelan mendukung ekspor ke X3D, dan Blender sendiri merupakan produk yang banyak digunakan dengan dukungan serta komunitas yang cukup besar sehingga sangat membantu pengembangan konten prototipe.

Meskipun model 3D dapat dibuat dengan cepat, hasil ekspor tidak langsung digunakan karena harus dioptimasi terlebih dahulu, diantaranya yaitu melakukan re-use pada deskripsi node non primitif yang telah didefinisikan terlebih dahulu dengan pengenal khusus, untuk dapat digunakan di bagian lain dalam model. Re-use dilakukan dengan memanggil node tersebut setelah sebelumnya diberikan spesifikasi orientasi, skala, dan lokasi perpindahan koordinat awal. Cara ini dapat menghemat ukuran file karena beberapa deskripsi node memiliki ukuran besar padahal digunakan lebih dari sekali. Karena model tidak terlalu kompleks dan cukup berbeda satu sama lain, teknik re-use ini hanya digunakan secara internal dalam deskripsi model tunggal, bukan antar model yang berbeda berkas. Dalam prototipe ini setiap model 3D adalah objek individual, dengan demikian tidak satupun model yang mengacu ke model lain ataupun objek eksternal lain.

Prototipe telah dicoba untuk diakses secara online dalam beberapa browser populer yang saat ini banyak digunakan, dan semuanya dapat ditampilkan dengan baik termasuk model 3D di dalamnya. Selain itu, dalam proses pencermatan juga telah dilakukan percobaan untuk mengakses prototipe melalui browser pada perangkat bergerak. Tabel II memperlihatkan informasi perangkat yang digunakan untuk mengakses prototipe selama pengembangan, dimana mayoritas berhasil menampilkan konten 2D dan 3D. Kegagalan hanya terjadi pada browser MS Edge pada ponsel dengan platform Windows Mobile yang telah dihentikan pengembangannya sejak 2019. Sekalipun situs belum disiapkan agar memiliki kemampuan responsif, secara umum situs tetap dapat ditampilkan dengan baik dan lancar dalam modus desktop ataupun mobile pada browser perangkat bergerak beserta model 3D di dalamnya, hanya saja tampilan menjadi kurang proporsional terutama saat menampilkan model 3D karena belum disiapkan secara khusus untuk ditampilkan pada perangkat bergerak yang tampilannya lebih kecil dari perangkat desktop.

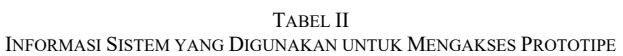

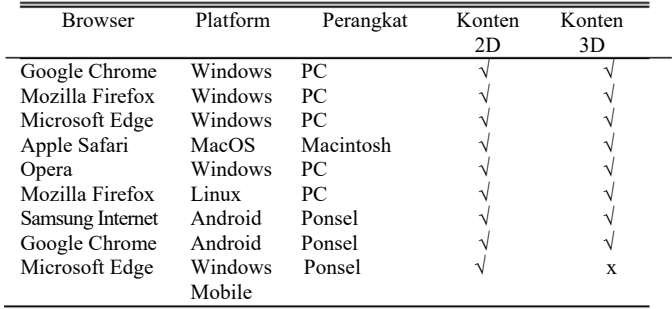

Prototipe iterasi terakhir juga telah dicoba digunakan oleh beberapa orang di luar pihak mitra dalam sesi uji Beta untuk mendapat respon terhadap fitur-fitur yang disajikan situs terutama pada penyajian tampilan fisik produk mebel secara 3D menggunakan apapun perangkat mereka. Kepada 8 orang yang dipilih secara acak dan diasumsikan sebagai pengunjung potensial situs ini diberikan beberapa pernyataan terkait penggunaan situs seperti terlihat pada Tabel III, dan mereka diminta memberikan respon berdasarkan pengalaman masing-masing saat mengakses prototipe secara online.

TABEL III PERNYATAAN UNTUK UJI AKSES OLEH PENGUNJUNG SITUS

| No. | Pernyataan                                                              |
|-----|-------------------------------------------------------------------------|
|     | Situs dapat ditampilkan dengan baik dalam browser tanpa masalah         |
|     | Semua komponen konvensional (non-3D) tampil dengan baik                 |
| 3   | Setiap halaman dapat diakses dengan semua fitur yang disediakannya      |
|     | Setiap produk dapat dijelajahi dan ditampilkan info penyertanya         |
| 5   | Visualisasi produk secara 3D dapat ditampilkan dengan baik              |
| 6   | Model 3D dapat dicermati sesuai cara navigasi yang disediakan           |
|     | Model 3D lebih memberikan gambaran pada produk mebel yang<br>ditawarkan |
| 8   | Gambaran produk melalui model 3D nampak proporsional dan wajar          |
| 9   | Tampilan halaman di browser tetap lancar saat model 3D ditampilkan      |
| 10  | Produk yang dilihat secara 3D terlihat mewakili mebel aslinya           |
|     | (berdasar foto)                                                         |

Para pengunjung diminta memberikan respon sesuai pilihan yang disediakan, yaitu "sangat tidak setuju", "tidak setuju", "tidak tahu", "setuju", dan "sangat setuju". Skor untuk setiap respon tersebut secara berurutan yaitu mulai dari terrendah 1 sampai dengan 5 sebagai skor respon tertinggi. Tabel IV menunjukkan penilaian dari tiap pengunjung dengan isian skor sesuai respon mereka terhadap semua pernyataan.

TABEL IV SKOR UJI AKSES OLEH PENGUNJUNG SITUS

| Tester | Pernyataan  |   |   |   |   |   |   |   |   |    |     |
|--------|-------------|---|---|---|---|---|---|---|---|----|-----|
|        |             | ◠ | 2 |   | 5 | 6 |   | 8 | 9 | 10 | Jml |
|        |             | 4 | 4 | Δ | 4 | 4 | 4 | 4 | 4 | 4  | 40  |
| ◠      |             |   | Λ |   | 4 | 4 | 5 |   |   |    | 41  |
| 3      |             |   | 4 |   | 4 | 3 |   | 4 |   |    | 39  |
|        |             |   |   |   | 4 | 4 |   |   |   |    | 41  |
|        |             |   | Δ |   | 5 | 4 | 5 | 5 |   |    | 47  |
| 6      |             |   |   |   |   |   |   | ာ |   |    | 40  |
|        |             |   | 4 |   |   |   |   | 4 |   |    | 41  |
| 8      |             |   |   |   |   |   |   |   |   |    | 45  |
|        | Jumlah skor |   |   |   |   |   |   |   |   |    | 334 |

Hasil uji dihitung menggunakan skala Likert. Jumlah skor 334 dengan keseluruhan tester sejumlah 8 orang dan terdapat 10 pernyataan. Dimisalkan skor respon terrendah adalah b, skor respon tertinggi adalah a, jumlah tester adalah t, jumlah pernyataan adalah p, dengan mn adalah jumlah skor minimal, ml adalah jumlah skor maksimal, md adalah median, k1 adalah kuartil 1, dan k3 adalah kuartil 3, maka:

$$
mn = t x p x b
$$
  
= 8 x 10 x 1 = 80 (1)

$$
m = t x p x a
$$
  
= 8 x 10 x 5 = 400 (2)

$$
md = (ml + mn) / 2
$$
  
= (400 + 80) / 2 = 240 (3)

$$
k1 = (mn + md) / 2
$$
  
= (80 + 240) / 2 = 160 (4)

$$
k3 = (ml + md)/2
$$
  
= (400 + 240)/2 = 320 (5)

Hasil perhitungan jangkauan nilai skala kemudian digunakan untuk mengetahui posisi jumlah skor. Posisi skor pada skala diperlihatkan dalam Gambar 10.

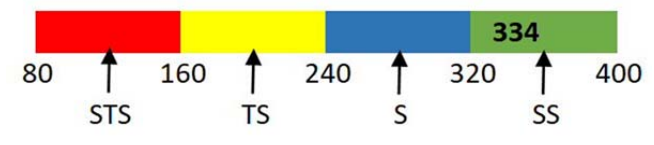

Gambar 10. Posisi jumlah skor uji akses dalam skala Likert

Jumlah skor 334 masuk dalam bagian "Sangat Setuju" untuk himpunan pernyataan positif yang disusun dalam rangka mengetahui apakah secara umum calon pengunjung dapat menerima media promosi dan pemasaran online yang menggunakan fitur visualisasi 3D seperti yang ditunjukkan dalam prototipe yang dicoba. Dengan demikian, dapat disimpulkan bahwa para calon pengunjung sangat setuju bila

prototipe dapat diakses dengan baik tanpa masalah serta dapat menampilkan konten berupa model 3D dengan perangkat apapun yang mereka gunakan tanpa adanya kesulitan. Selain itu, pengunjung sebagai tester juga menyatakan dalam komentar tambahan bahwa mereka menyukai adanya fitur tampilan produk dalam bentuk 3D yang dapat dilihat dari berbagai sudut pandang. Detail fisik produk dapat dipahami dengan baik oleh para pengunjung, sehingga memberikan gambaran lengkap keseluruhan pada tampilan produk tersebut. Dibandingkan dengan saat hanya melihat foto-foto preview yang juga disertakan, para pengunjung lebih banyak memahami fisik produk menggunakan model 3D.

Dalam komentar tambahan, para pengunjung juga menyatakan bahwa perangkat yang mereka pakai dapat menampilkan situs dan model 3D di dalamnya, meskipun menyampaikan saran bahwa sebaiknya ada versi khusus yang dibuat untuk layar yang kecil seperti pada perangkat bergerak agar nyaman dalam menjelajah isi situs. Dalam uji terpisah, pernyataan dalam uji untuk melihat respon pengguna pada fitur prototipe secara khusus diperlihatkan dalam Tabel V.

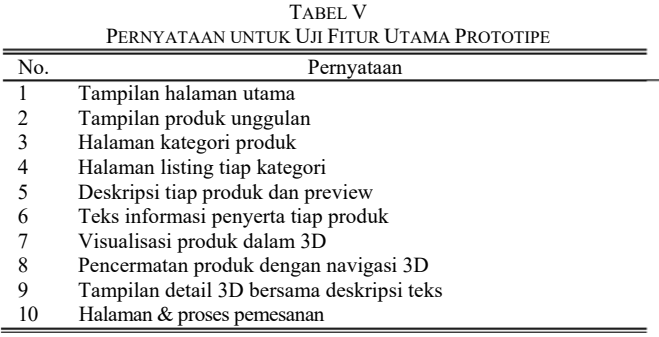

Para pengunjung diminta memberikan respon sesuai pilihan yang disediakan, yaitu "sangat tidak suka", "tidak suka", "tidak tahu", "suka", dan "sangat suka". Skor secara berurutan sama seperti pada bagian uji akses, yaitu mulai dari 1 sampai dengan 5. Hasil percobaan oleh pengunjung pada fitur-fitur yang terkait penggunaan model 3D dalam prototipe diperlihatkan dalam Tabel VI, dengan isian skor sesuai respon dari tiap pernyataan.

TABEL VI SKOR UJI FITUR UTAMA PROTOTIPE OLEH PENGUNJUNG SITUS

| Tester | Pernyataan  |   |   |   |   |   |   |   |   |     |     |
|--------|-------------|---|---|---|---|---|---|---|---|-----|-----|
|        |             | ┐ | ς | 4 |   | 6 |   | 8 | 9 | 10  | Jml |
|        |             |   | Δ | 4 |   | 4 |   |   |   |     | 40  |
|        | 4           | 4 |   | 4 |   | 4 | 4 |   |   |     | 41  |
|        | 4           | 4 | 4 |   |   | 4 |   |   | 4 |     |     |
|        |             |   |   |   |   | 3 | 4 | 3 | 3 | 3   | 36  |
|        |             |   | 4 |   | 4 | 4 | 4 |   | 5 | 5   |     |
| 6      |             |   |   |   |   | Δ |   |   |   | 3   | 43  |
|        | 4           |   | 4 | 4 |   | 4 |   |   | 4 | 4   | 40  |
| 8      |             |   | 5 |   | 5 | 4 | 5 |   |   | ٩   |     |
|        | Jumlah skor |   |   |   |   |   |   |   |   | 328 |     |

Skor maksimal yang diperoleh adalah 328. Berdasarkan perhitungan menggunakan formula (1) sampai dengan formula (5) sebelumnya, diperoleh nilai yaitu mn = 80, ml = 400, md = 240, k1 = 160, dan k3 = 320. Posisi jumlah skor pada skala berdasar perhitungan tersebut diperlihatkan dalam Gambar 11.

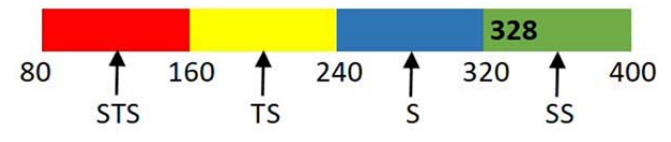

Gambar 11. Posisi jumlah skor uji fitur dalam skala Likert

Jumlah skor 328 masuk ke dalam range "Sangat Suka", sehingga secara umum pengguna dapat disimpulkan sangat menyukai fitur-fitur utama yang disediakan prototipe. Hasil percobaan penggunaan prototipe dan fiturnya digunakan sebagai bahan untuk mengasumsikan bahwa prototipe dapat digunakan untuk kepentingan subjek penelitian demi mendukung upaya untuk mempromosikan produknya secara online, dan fitur yang disediakan prototipe terutama visualisasi secara 3D disukai oleh calon pengunjung.

#### V. KESIMPULAN

Kombinasi teknologi 2D konvensional berupa *server-side scripting* dan basis data serta teknologi Web3D yang didasarkan atas format dokumen X3DOM telah menghasilkan prototipe situs yang mampu berfungsi sebagai media promosi dan pemasaran secara online sekaligus menampilkan inovasi dalam visualisasi tampilan fisik produk dengan model 3D yang interaktif. Prototipe dapat diakses oleh mayoritas perangkat dan browser yang digunakan untuk mencoba secara online, dan juga dapat menampilkan konten 3D interaktif sesuai rancangannya. Jangkauan pengguna lebih luas dibandingkan menggunakan Web3D murni karena prototipe kompatibel sepenuhnya dengan HTML5 yang digunakan beragam perangkat dan platform.

Prototipe hasil penelitian secara teknis telah dapat dikatakan memenuhi kebutuhan untuk media online yang dapat memberikan kemudahan kepada subjek penelitian sebagai pengelola. Berdasarkan uji yang dilakukan oleh beberapa pengunjung pada akses ke prototipe, jumlah skor masuk dalam range "Sangat Setuju", sedangkan jumlah skor uji fitur utama masuk dalam range "Sangat Suka'. Dapat disimpulkan bahwa prototipe memperoleh respon positif yang sangat baik dari para pengunjung yang menjadi tester. Hal ini juga menunjukkan bahwa mereka dapat menerima prototipe dan menyukai fitur di dalamnya terutama visualisasi produk secara 3D.

Pengembangan secara cepat masih memunculkan potensi masalah yaitu prototipe yang belum disiapkan secara khusus untuk memiliki fitur responsif. Tools pengembangan yang digunakan memang dapat membentuk tampilan agar terlihat memiliki properti responsif, tetapi halaman yang dihasilkan nampak memunculkan alokasi konten yang kurang proporsional terutama pada model 3D. Selain mengatasi masalah lain yang mungkin akan bermunculan saat situs benar-benar telah operasional melayani pengguna, penelitian selanjutnya dapat mengkustomisasi properti responsif agar tampilan pada perangkat kecil dapat terlihat lebih sesuai sehingga dapat mengakomodasi pengguna perangkat tersebut dengan lebih baik.

## UCAPAN TERIMA KASIH / ACKNOLEDGMENT

Penulis mengucapkan terima kasih kepada LPPM UAD yang telah membiayai penelitian ini sehingga menghasilkan produk yang akan dapat dimanfaatkan UMKM mitra yang menjadi subjek penelitian. Ucapan terima kasih juga disampaikan kepada Dekan FAST UAD dan Kepala Prodi SI atas dukungannya kepada penelitian ini.

#### DAFTAR PUSTAKA

- [1] *Impact of the COVID-19 pandemic on Trade and Development*, United Nations on Trade and Development, United Nations, Geneva, 2020.
- [2] D. R. Tairas, "COVID-19 Pandemic and MSMEs: Impact and Mitigation," *Jurnal Ekonomi Indonesia*, vol 9, no 1, pp. 67-80, Jul. 2020.
- [3] M. S. Alfian and B. Prabawani, "Pengaruh Sales Promotion dan Keragaman Produk Pada Shopee Terhadap Minat Beli Ulang Melalui Kepuasan Konsumen Sebagai Variabel Intervening," *Jurnal Ilmu Administrasi Bisnis*, vol. 9, no 2, pp. 191-200, May. 2020.
- [4] *Exploratory study of consumer issues in online peer-to-peer platform markets*, Directorate-General for Justice and Consumers, European Comission, Brussels, 2017.
- [5] C. Katawetarawaks and C. L. Wang, "Online Shopper Behavior: Influences of Online Shopping Decision," *Asian Journal of Business Research*, vol 1, no 2, pp. 66-74, 2011.
- [6] S. Lakshmi, "Consumer Buying Behavior Towards Online Shopping," *International Journal of Research – Granthaalayah*, vol 4, iss 8, pp. 60-65, Aug. 2016.
- [7] T. S. Vijay, S. Prashar, and V. Sahay, "The Influence of Online Shopping Values and Web Atmospheric Cues on E-Loyalty: Mediating Role of Esatisfaction," *Journal of Theoretical and Applied Electronic Commerce Research*, vol 14, iss 1, pp. 1-15, Jan. 2019.
- [8] Y. Li and L. Wang, "Research on Virtual Experiment Environment Construction and Teaching Practice Based on Web3D Technology" in *Proc. 8th SSER*, 2018.
- [9] (2021) What is X3D? [Online]. Available: https://www.web3d.org/x3d/what-x3d
- [10] (1995) VRML Virtual Reality Modeling Language. [Online]. Available: https://www.w3.org/MarkUp/VRML/
- [11] M. W. Hananto, "Universal Framework for Displaying Multi-format Web 3D Worlds," in *Proc. ICON C-COMET '14*, 2014, pp. 163-172.
- [12] Y. Jung, J. Keil, and J. Behr, "Declarative (X)3D in HTML5," in *Proc. Dec3D '12*, 2012.
- [13] M. Potenziani, "Exploring Effective Publishing in the Web3D World," Ph.D. thesis, University of Pisa, Pisa, Italy, Apr. 2018.
- [14] M. W. Hananto and K. Mustofa, "Rapid World Development Method to Increase Web3D Implementation," *International Journal of Computer Applications*, vol 161, no 6, pp. 14-18, Mar. 2017.
- [15] W. Zhang, "Integrated Web Architecture Based on Web3D, Flex and SSH," *Journal of Software Engineering & Applications*, vol 3, no 1, Jan. 2010.
- [16] X. Chourio, F. Luengo and G. Pirela, "Creating Multiuser Web3D Applications Embedded in Web Pages," *International Journal of Computer Science Issues*, vol. 8, iss 1, pp. 67-73, Jan. 2011.
- [17] R. Rismayani, I. A. Imran, and G. Nurisnaini, "Aplikasi Visualisasi Tata Ruang 3D Menggunakan Virtual Reality Modelling Language (VRML) Berbasis Web Pada Pasar Segar Makassar," *Jurnal Penelitian Teknologi Informasi dan Komunikasi*, vol 9, no 1, pp. 13- 22, 2018.
- [18] M. J. Bian, H. H. Gao, J. Gao, and J. P. Xu, "Research and Application of Web3D Exhibition Based on WebGL and HTML5," in *Proc. EAME '15*, 2015, pp. 824-826.
- [19] M. W. Hananto, A. Ashari, K. Mustofa, and A. Harjoko, "Increasing the Detail and Realism in Web3D Distributed World," *Telkomnika*, vol 16, no 5, pp. 2165-2178, Oct. 2018.
- [20] R. Yang, W. Fan, and J. Sun, "Application in the Training of Automatic Weather Station Based on Web3D Technology," *International Journal of Emerging Technologies in Learning*, vol 10, no 4, pp. 34-39, 2015.
- [21] I. Dwijayanti, Karpen, "Penerapan Teknologi WebGL Pada Sistem E-Mebel Menggunakan Metode UML-based," *Processor: Jurnal Ilmiah Sistem Informasi, Teknologi Informasi dan Sistem Komputer*, vol 14, no 2, pp. 153-162, Oct. 2019.
- [22] A. N. Prasetyo, K. I. Satoto, and K. T. Martono, "Teknologi VRML Untuk Media Promosi Mobil Berbasis Web," *Jurnal Teknologi dan Sistem Komputer*, vol.3, no.1, pp. 132-141, Jan. 2015.
- [23] B. S. Nugraha and A. Kurniawan, "Rancang Bangun 3D Virtual Reality Untuk Promosi Perumahan Berbasis Web Online," in *Proc. Semnasteknomedia Online*, 2014, vol 2, no 1.
- [24] F. Yan, J. Jia, Y. Hu, Q. Guo and H Zhu, "Smart Fire Evacuation Service Based on Internet of Things Computing for Web3D," *Journal of Internet Technology*, vol 20 no 2, pp.521-532, Mar. 2019.
- [25] N. Oliveira and J. G. Rocha, "Evolution of Geospatial Web Services: Proving 3D Scenes for Urban Management and Planning," in *Proc. CUPUM '13*, 2013.
- [26] Z. Xinglin, D. Yuyue and J. Xia, "Research on Web3D in Distributed Monitoring and Control Systems," in *Proc. 2nd ICCSEE*, 2013, pp. 2324-2327.
- [27] A. Taivalsaari, T. Mikkonen, C. Pautasso and K. Systä, "Comparing the Built-In Application Architecture Models in the Web Browser," in *Proc. IEEE ICSA '17*, 2017, pp. 51-54.
- [28] J. Jankowski, S. Ressler, K. Sons, Y. Jung and J. Behr, "Declarative Integration of Interactive 3D Graphics into the World-Wide Web: Principles, Current Approaches, and Research Agenda," in *Proc. Web3D '13*, 2013.
- [29] (2013) x3dom Instant 3D the HTML way! [Online]. Available: https://www.x3dom.org/
- [30] K. Sons, "XML3D: Interactive 3D Graphics for the Web," dissertation, Universität des Saarlandes, Saarbrücken, Germany, Mär. 2017.
- [31] H. Seelig. (2020) Home create3000/x\_ite. [Online]. Available: https://github.com/create3000/x\_ite/wiki
- [32] J. Behr, P. Eschler, Y. Jung and M. Zollner, "X3DOM A DOMbased HTML5/ X3D Integration Model," in *Proc. Web3D '09*, 2009, pp. 127-135.
- [33] (2020) X3D Version 4 Overview. [Online]. Available: https://www.web3d.org/x3d4
- [34] Y. Jung, J. Behr and H. Graf, "X3DOM as Carrier of The Virtual Heritage," *International Archives of the Photogrammetry, Remote Sensing and Spatial Information Sciences*, vol XXXVIII-5/W16, pp.475-482, Mar. 2011.
- [35] F. Pittarello, "Testing the X3DOM framework for the development of Web3D applications," in *Proc. Web3D '13*, 2013, pp. 191-194.
- [36] Ø. Malt, A. Geitung, H. Soleim and D. Patel, "Visualizing 3D geology in web browsers using X3DOM," in *Proc. NIK2017*, 2017.
- [37] R. S. Pressman and B. R. Maxim, *Software Engineering A*  Practitioner's Approach, 8<sup>th</sup> ed., New York, USA: McGraw-Hill Education, 2015, pp. 45-46.
- [38] P. Laborde, S. Costiou, E. L. Pors and A. Plantec, "15 years of reuse experience in evolutionary prototyping for the defense industry," in *Proc. 19th ICSR2020*, 2020, pp. 87-99.